# **pychat Documentation**

*Release v2.0.0*

**bensoer & kbohlen**

**Mar 11, 2017**

## Contents

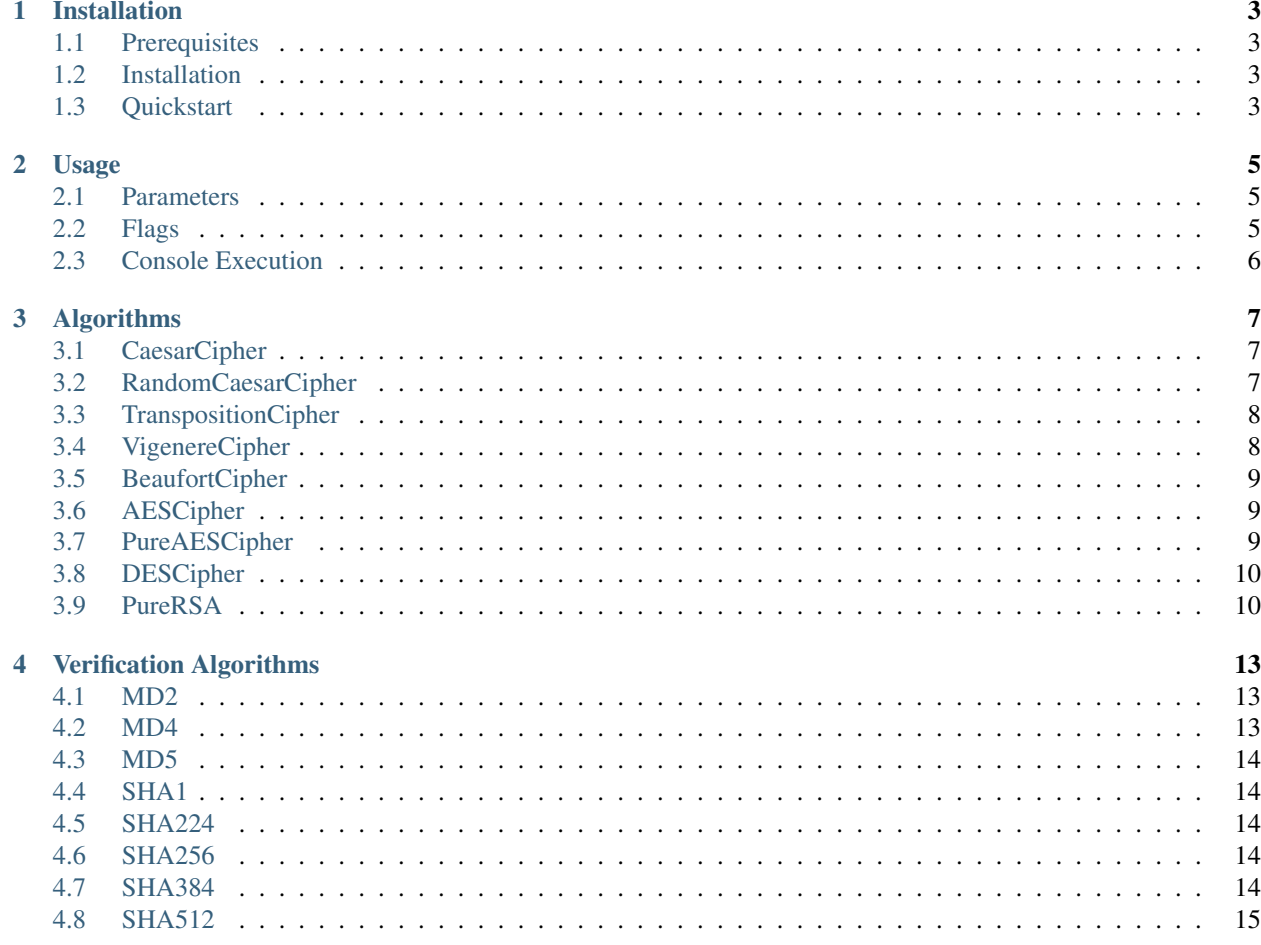

PyChat is a UDP based terminal chatting program that allows multiple devices to communicate together over a secure connection using an algorithm of their choice. The purpose of the project is to explore encryption algorithms and sending data back and forth securely and minimizing options for external sources to decrypt the data. The project is maintained by [Ben Soer](https://github.com/bensoer) and [Kurtis Bohlen.](https://github.com/kbohlen)

### Installation

#### <span id="page-6-1"></span><span id="page-6-0"></span>**Prerequisites**

You must have python 3.4 installed on your system. On linux this is available on most distros as *python3*. You can check by typing *python3 –version* into your linux bash

You will need to have pip installed aswell in order to download the *pycrypto* library needed for some of the algorithms

#### <span id="page-6-2"></span>**Installation**

#### For the rest of the app:

- 1. Download the latest release from <https://github.com/bensoer/pychat/releases>
- 2. Execute sudo pip3 install -r requirements.txt to install dependencies

#### <span id="page-6-3"></span>**Quickstart**

Start the program by calling

python3 pychat.py -h localhost -p 7000 -lp 8000 -u bert -a CaesarCipher

This will start PyChat on *localhost* calling another user on port *7000* and listening for responses on *8000*. The converstion will be encrypted with a *CaesarCipher*. Your username for the other user will appear in this example as *bert*. Note that the CaesarCipher has additional optional parameters. Since we did not use them, default CaesarCipher setings were used. For details on these optional parameters to this example, see the *CaesarCipher* section in the *Available Encryption/Decryption Algorithms* section of the readme.

See the *Parameters* section for all common valid parameters

## Usage

<span id="page-8-0"></span>The documentation for usage has been spread out into two sections. Below lists all global information that can be configured regardless of the algorithm chosen with pychat. Depending on the selected algorithm, additional parameters may be required ontop of those listed below. For algorithm specific parameters see the *[Algorithms](#page-10-0)* section

For quickstart documentation see the bottom of the *[Installation](#page-6-0)* section

### <span id="page-8-1"></span>**Parameters**

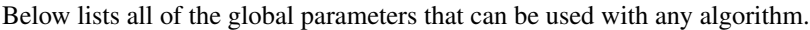

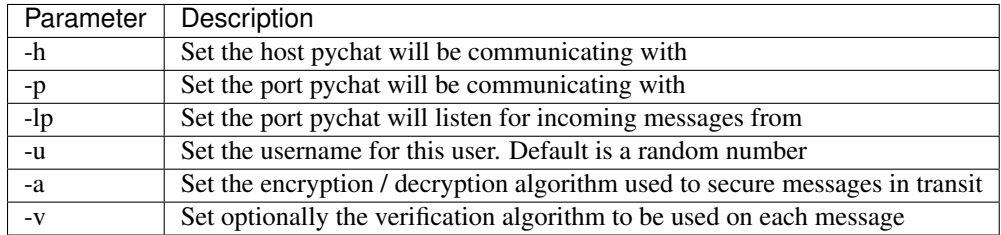

### <span id="page-8-2"></span>**Flags**

On top of the global parameters there are also flags that can be set. These will enable certain modes of pychat and change how it will operate

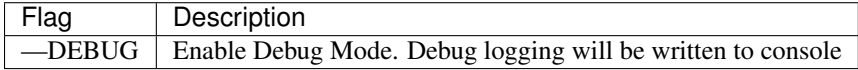

## <span id="page-9-0"></span>**Console Execution**

Running pychat uses the same setup for all end systems wanting to communicate through pychat. Starting a pychat client is initiated in the console by simply running pychat with the appropriate parameters above along with any required parameters with the selected algorithm in the following format:

```
python3 ./pychat.py -h <host> -lp <listeningport> -p <connectionport> [-u <username>]
˓→-a <algorithm> [-v <verificationalgorithm>] [<FLAGS>]
```
Note that by executing the application with no parameters will print a simple help information to the console and terminate

## Algorithms

<span id="page-10-0"></span>Below lists all available algorithms on pychat including additional parameters and usages

## <span id="page-10-1"></span>**CaesarCipher**

Parameters listed below are optional

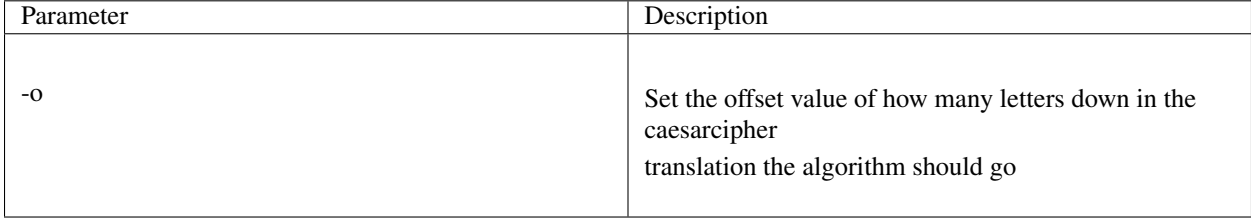

#### **Example**

Set the offset value to 13 (Commonly known as ROTL13 encryption)

python3 pychat.py -h localhost -p 7000 -lp 8000 -u bert -a CaesarCipher -o 13

## <span id="page-10-2"></span>**RandomCaesarCipher**

Parameters listed below are optional

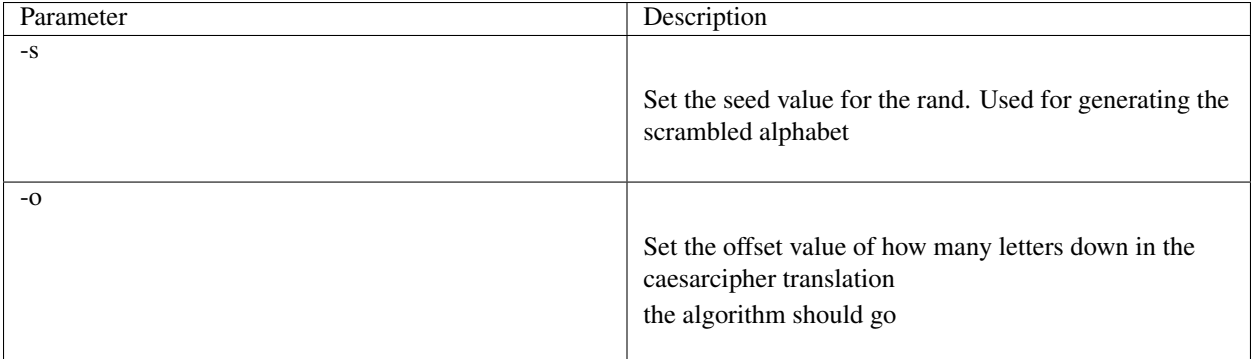

Set the offset value to 5 and a randomization seed to 20

```
python3 pychat.py -h localhost -p 7000 -lp 8000 -u bert -a RandomCaesarCipher -o 5 -s
\leftrightarrow20
```
## <span id="page-11-0"></span>**TranspositionCipher**

Parameters listed below are required

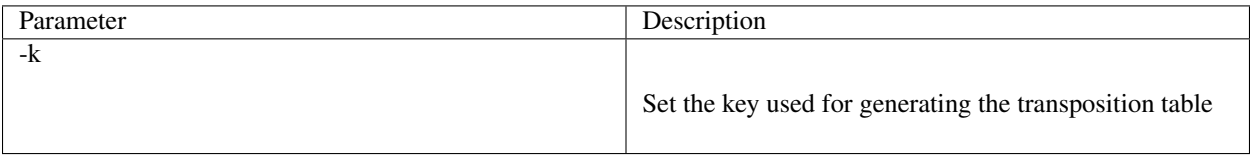

#### **Example**

Set the key value to 'spaghetti'

```
python3 pychat.py -h localhost -p 7000 -lp 8000 -u bert -a TranspositionCipher -k
˓→spaghetti
```
## <span id="page-11-1"></span>**VigenereCipher**

Parameters listed below are required

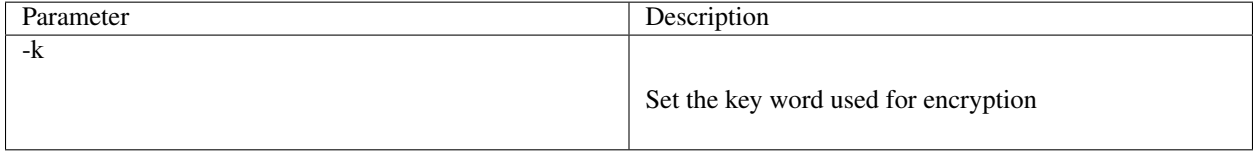

python3 pychat.py -h localhost -p 7000 -lp 8000 -u bert -a VigenerCipher -k spaghetti

## <span id="page-12-0"></span>**BeaufortCipher**

Parameters listed below are required

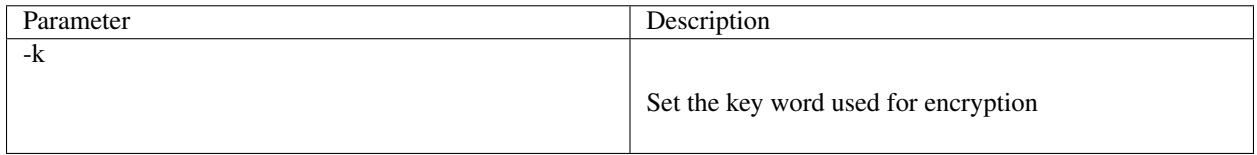

#### **Example**

python3 pychat.py -h localhost -p 7000 -lp 8000 -u bert -a BeaufortCipher -k spaghetti

## <span id="page-12-1"></span>**AESCipher**

Parameters listed below are required

This does not do a secure Diffie-Hellman Key Exchange of a randomly generated AES key, it uses SHA256 to hash the password passed by the user

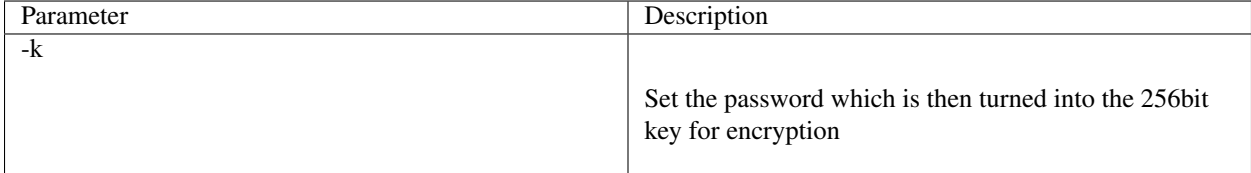

#### **Example**

Set the key password to 'spaghetti'

```
python3 pychat.py -h localhost -p 7000 -lp 8000 -u bert -a AESCipher -k spaghetti
```
## <span id="page-12-2"></span>**PureAESCipher**

PureAESCipher differs from AESCipher in being a pure implementation written by Kurtis Bohlen. Use of the *pycrypto* library is not incorporated in this implementation

Parameters listed below are required

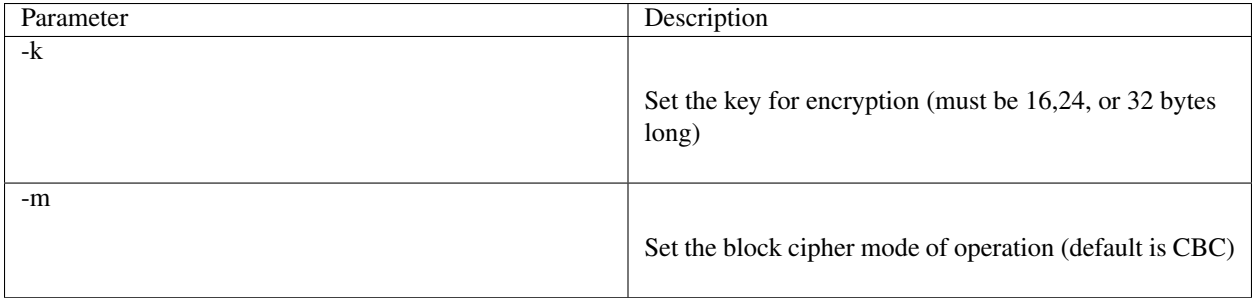

Set the key to 'asixteenbyteword' and the mode to 'CBC' (default mode)

```
python3 pychat.py -h localhost -p 7000 -lp 8000 -u bert -a PureAESCipher -k
˓→asixteenbyteword -m CBC
```
## <span id="page-13-0"></span>**DESCipher**

#### Parameters listed below are required

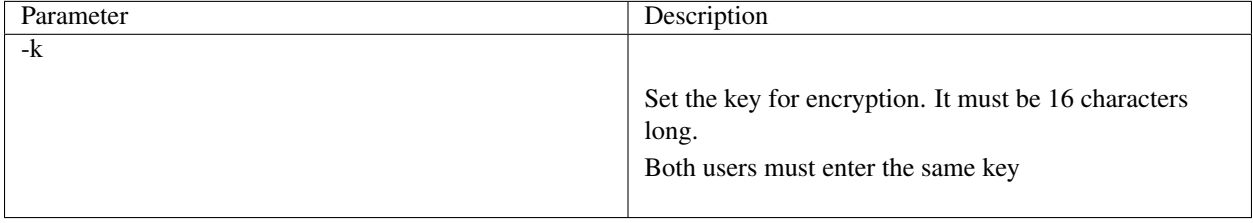

#### **Example**

Set the key password to 'spaghetti'

python3 pychat.py -h localhost -p 7000 -lp 8000 -u bert -a DESCipher -k spaghetti

## <span id="page-13-1"></span>**PureRSA**

PureRSA differs from a normal RSA implementation as it is a pure implementation written by Ben Soer. The *pycrypto* library is not incorporated in the implementation of this algorithm

Parameters listed below are required

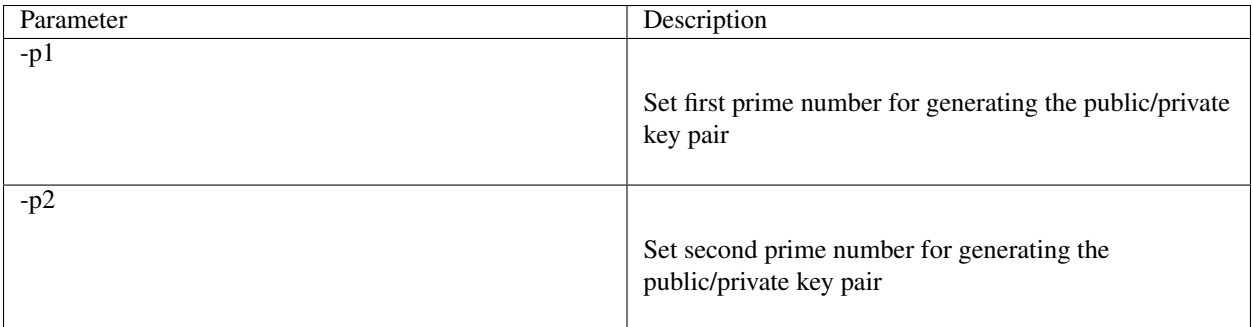

Set the prime numbers to 5 and 11

python3 pychat.py -h localhost -p 7000 -lp 8000 -u bert -a PureRSA -p1 5 -p2 11

## Verification Algorithms

<span id="page-16-0"></span>Verification Algorithms are hashing algorithms that are generated and sent with every message from pychat. In order to use verification algorithms, the  $-v$  flag must be set on all clients along with the same verification algorithm being selected on each system. When each message is sent, a hash will be generated and appended to the beginning of each message. Upon receival, pychat will decrypt and verify the message against the hashing algorithm. If the hashing fails a warning message will be printed to console before the original message is printed. Regardless of whether the hash is valid or not, the original message will always be printed.

Below lists all options that are currently implemented in pychat

#### <span id="page-16-1"></span>**MD2**

Verify message integrity using MD2 hashing algorithm

#### **Example**

python3 pychat.py -h localhost -p 7000 -lp 8000 -u bert -a CaesarCipher -v MD2

#### <span id="page-16-2"></span>**MD4**

Verify message integrity using MD4 hashing algorithm

#### **Example**

python3 pychat.py -h localhost -p 7000 -lp 8000 -u bert -a CaesarCipher -v MD4

#### <span id="page-17-0"></span>**MD5**

Verify message integrity using MD5 hashing algorithm

#### **Example**

python3 pychat.py -h localhost -p 7000 -lp 8000 -u bert -a CaesarCipher -v MD5

#### <span id="page-17-1"></span>**SHA1**

Verify message integrity using SHA1 hashing algorithm

#### **Example**

python3 pychat.py -h localhost -p 7000 -lp 8000 -u bert -a CaesarCipher -v SHA1

### <span id="page-17-2"></span>**SHA224**

Verify message integrity using SHA224 hashing algorithm

#### **Example**

python3 pychat.py -h localhost -p 7000 -lp 8000 -u bert -a CaesarCipher -v SHA224

### <span id="page-17-3"></span>**SHA256**

Verify message integrity using SHA256 hashing algorithm

#### **Example**

python3 pychat.py -h localhost -p 7000 -lp 8000 -u bert -a CaesarCipher -v SHA256

#### <span id="page-17-4"></span>**SHA384**

Verify message integrity using SHA384 hashing algorithm

#### **Example**

python3 pychat.py -h localhost -p 7000 -lp 8000 -u bert -a CaesarCipher -v SHA384

## <span id="page-18-0"></span>**SHA512**

Verify message integrity using SHA512 hashing algorithm

#### **Example**

python3 pychat.py -h localhost -p 7000 -lp 8000 -u bert -a CaesarCipher -v SHA512